# **Преобразование графических изображений**

Информатика 5 класс Учитель информатики МБОУ СШ № 2 Жеревчук Н.А.

### **Повторение**

*Вспомните, пожалуйста, какую тему вы изучали на* 

*прошлых уроках?* 

Создание рисунков.

Графический редактор Paint.

*Чему вы научились?*

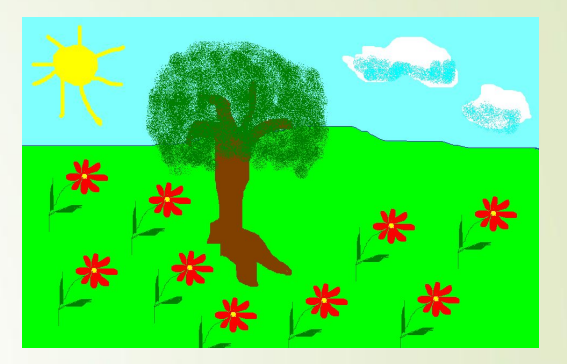

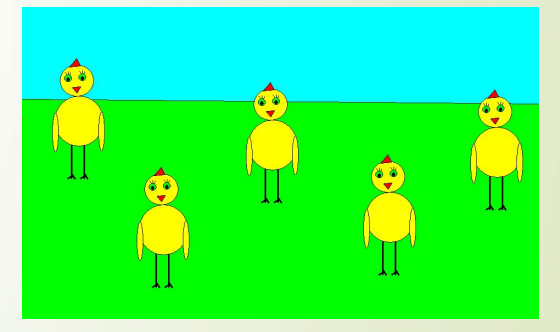

*Научились:*

1.Рисовать рисунки, используя объекты, расположенные на панели

инструментов

2.Использовать инструменты художника, инструменты чертежника

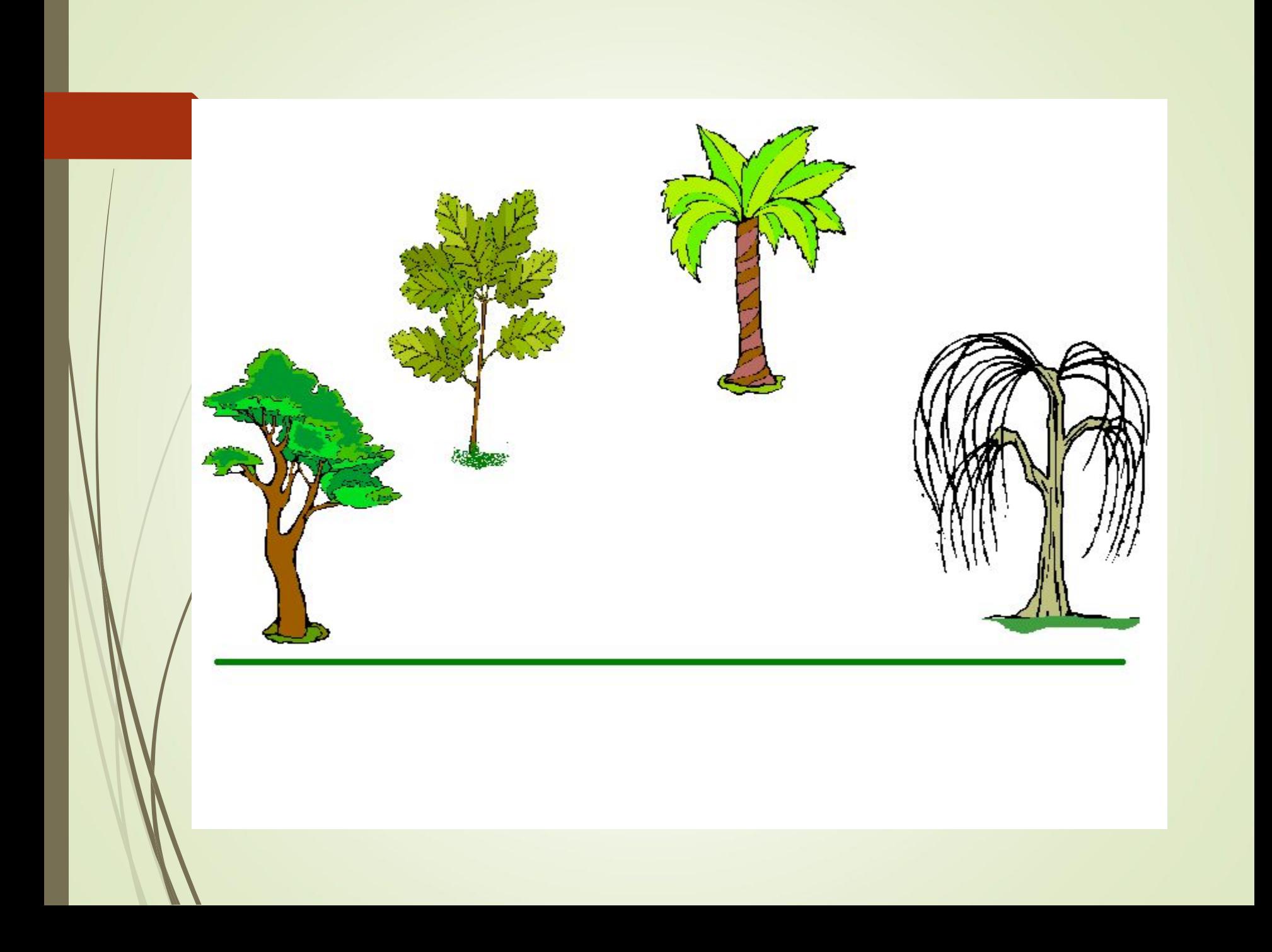

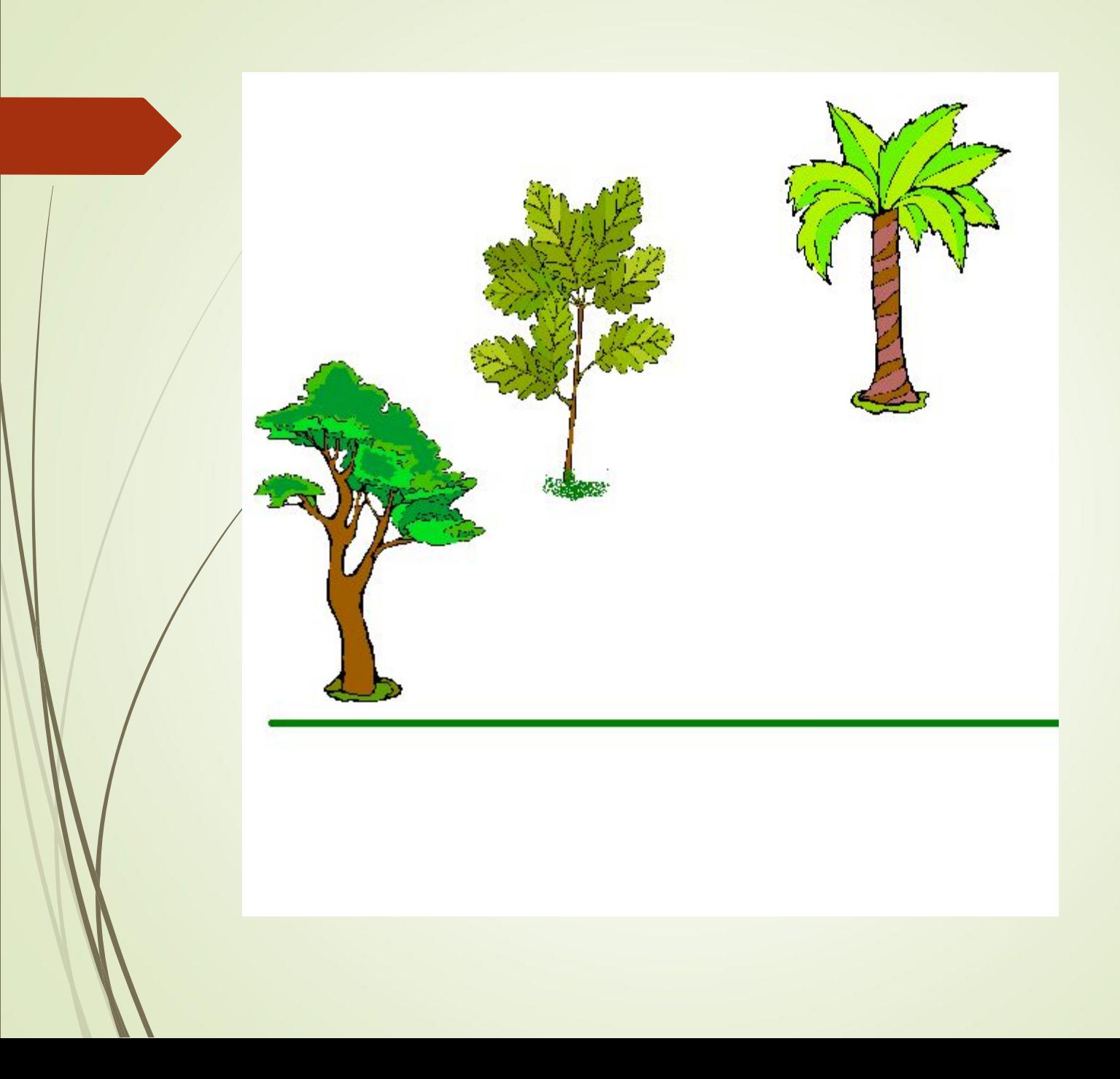

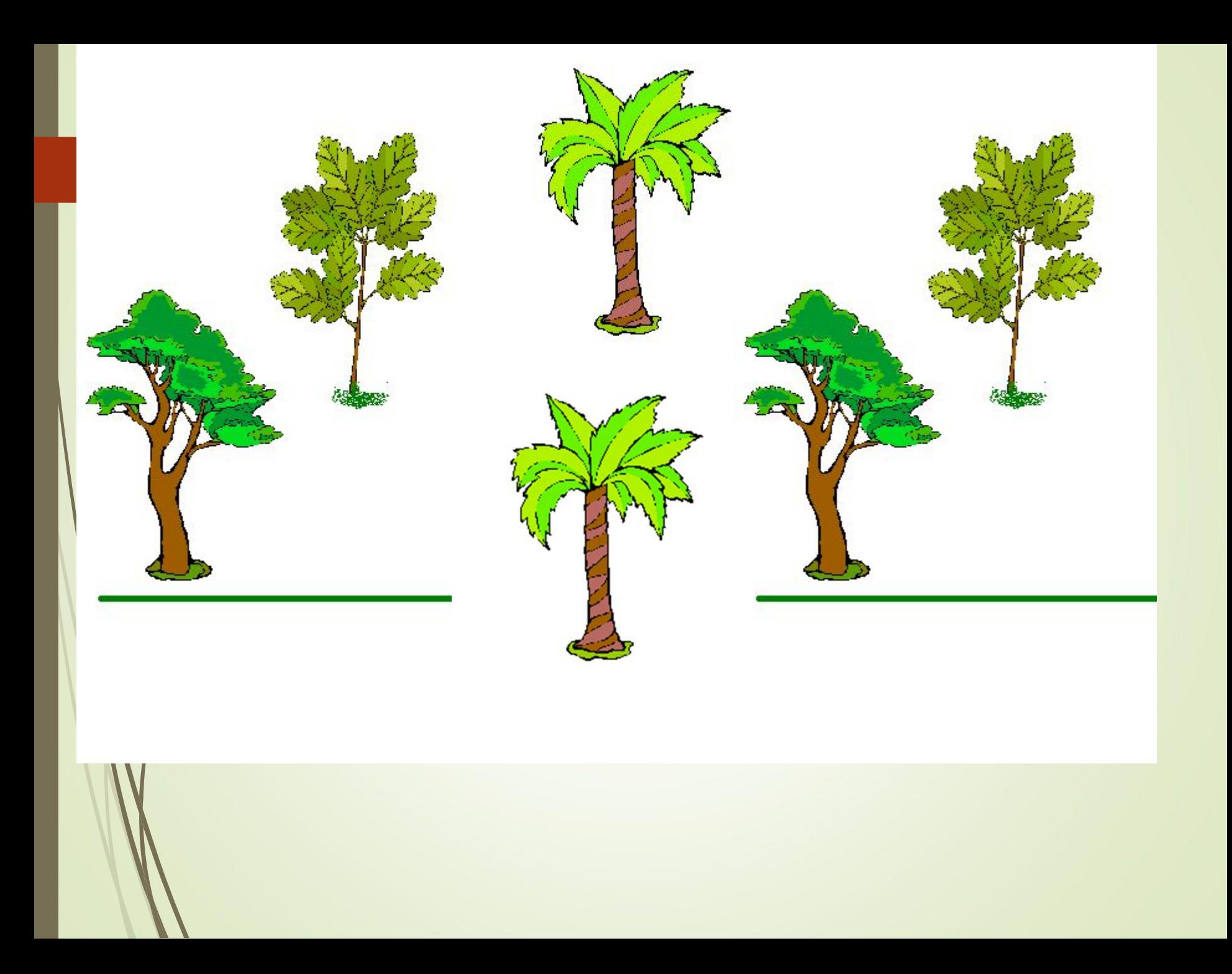

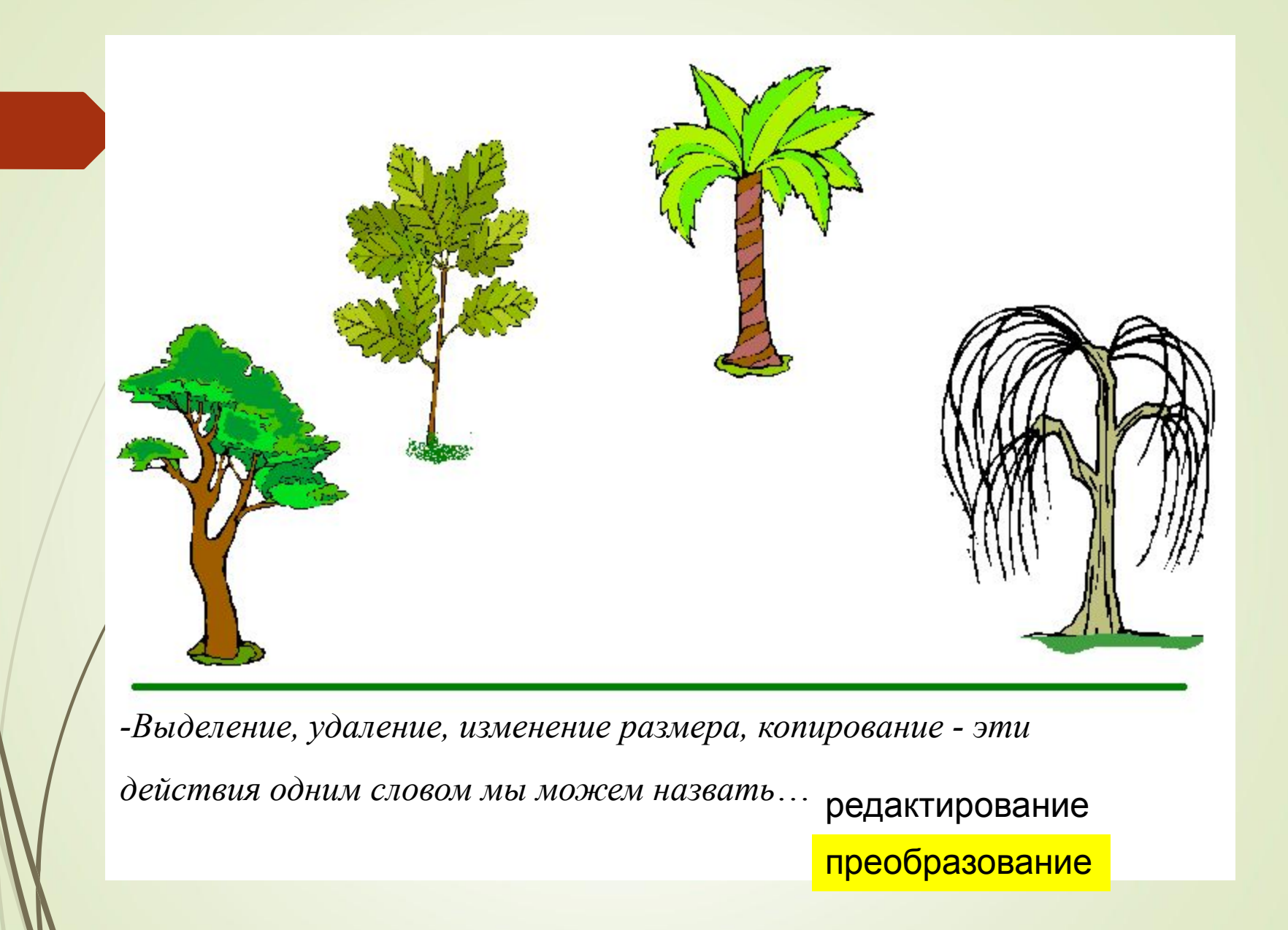

# **«ПРЕОБРАЗОВАНИЕ ГРАФИЧЕСКИХ ИЗОБРАЖЕНИЙ»**

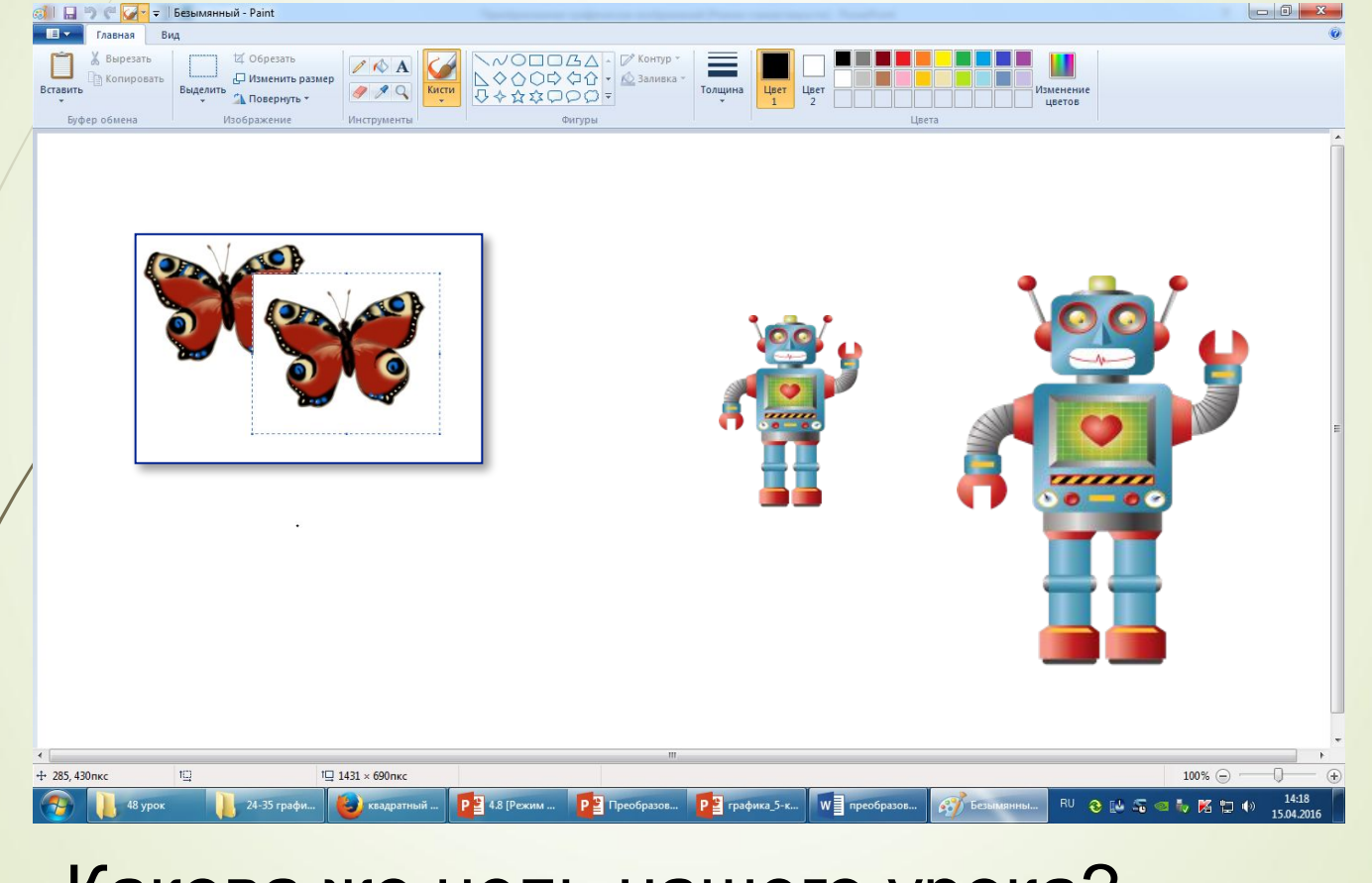

#### Какова же цель нашего урока?

• научиться преобразовывать изображения

Фронтальный опрос

*Солнце, мячик, глаз и шар, нарисует нам*

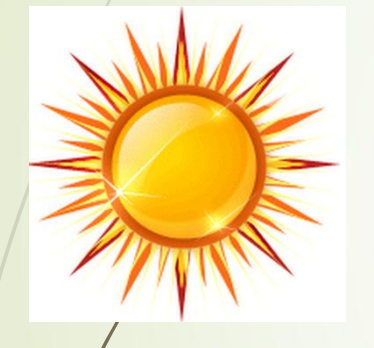

.

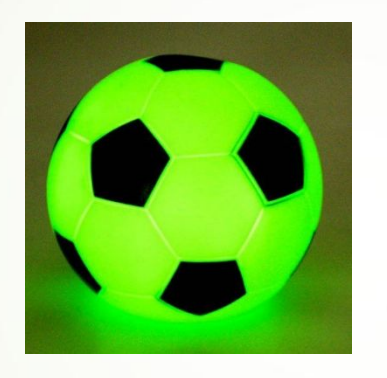

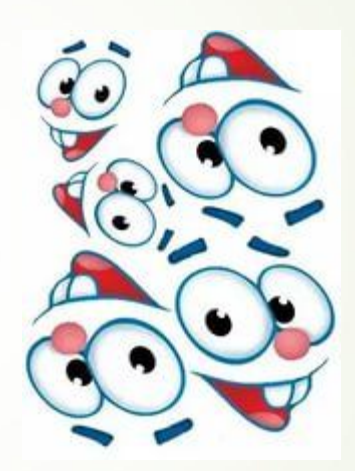

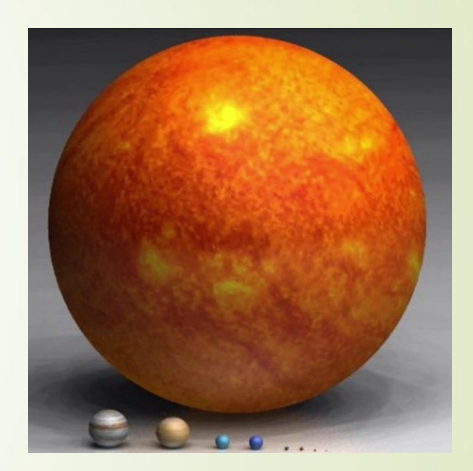

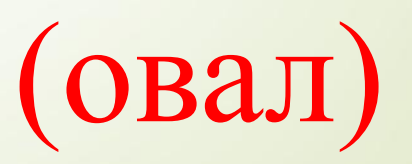

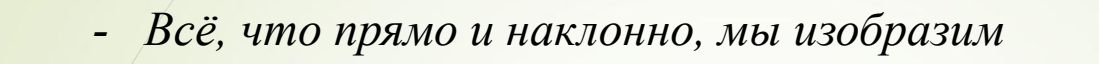

*Смотрите: веточка, какая, это линия*

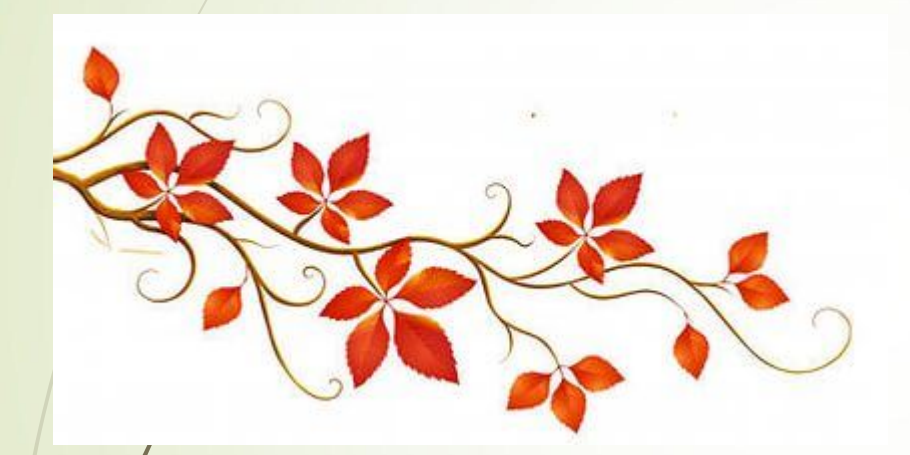

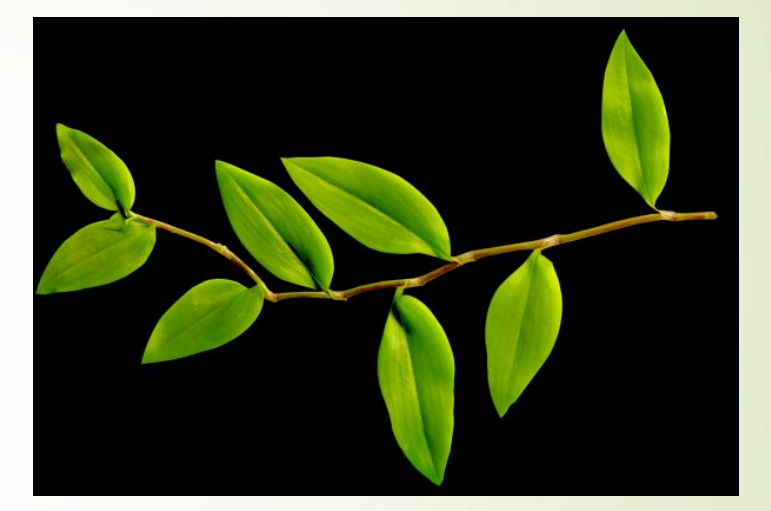

#### **кривая**

### **многоугольник**

### **Прямоугольник, треугольник,**

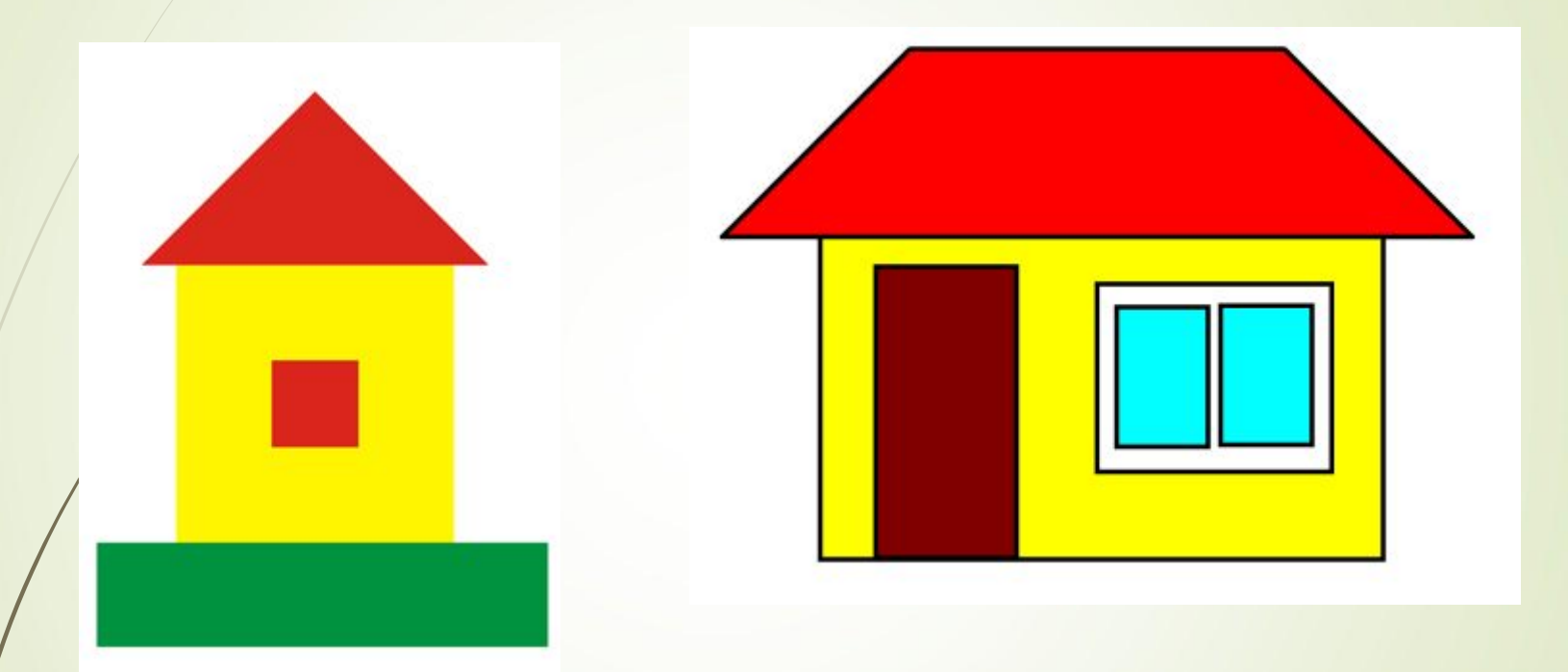

*Чтобы изобразить домик, нужен нам*

Как удалить засохшее дерево? Чем является это дерево по отношению ко всему рисунку?

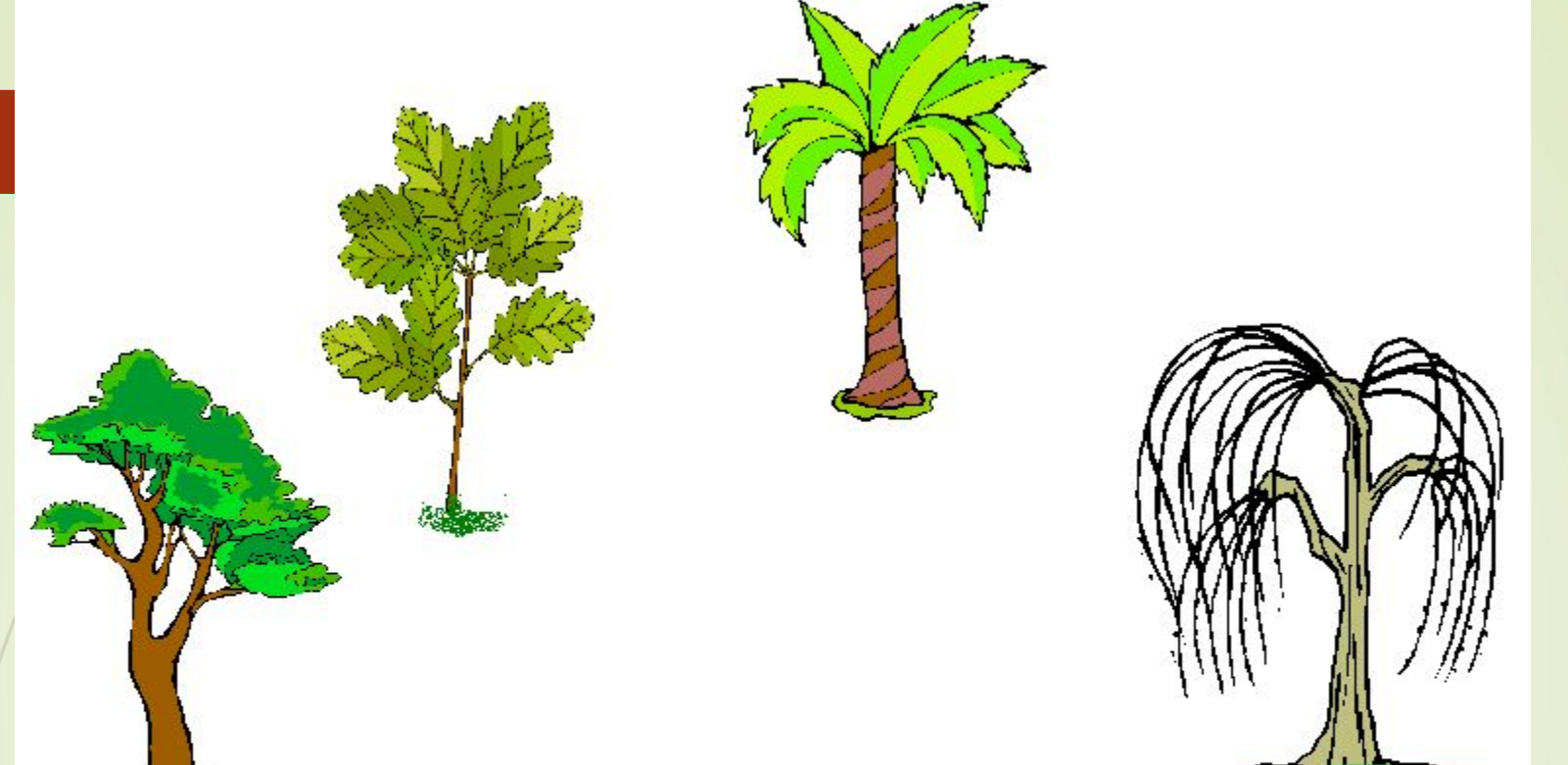

Учебник стр. 78

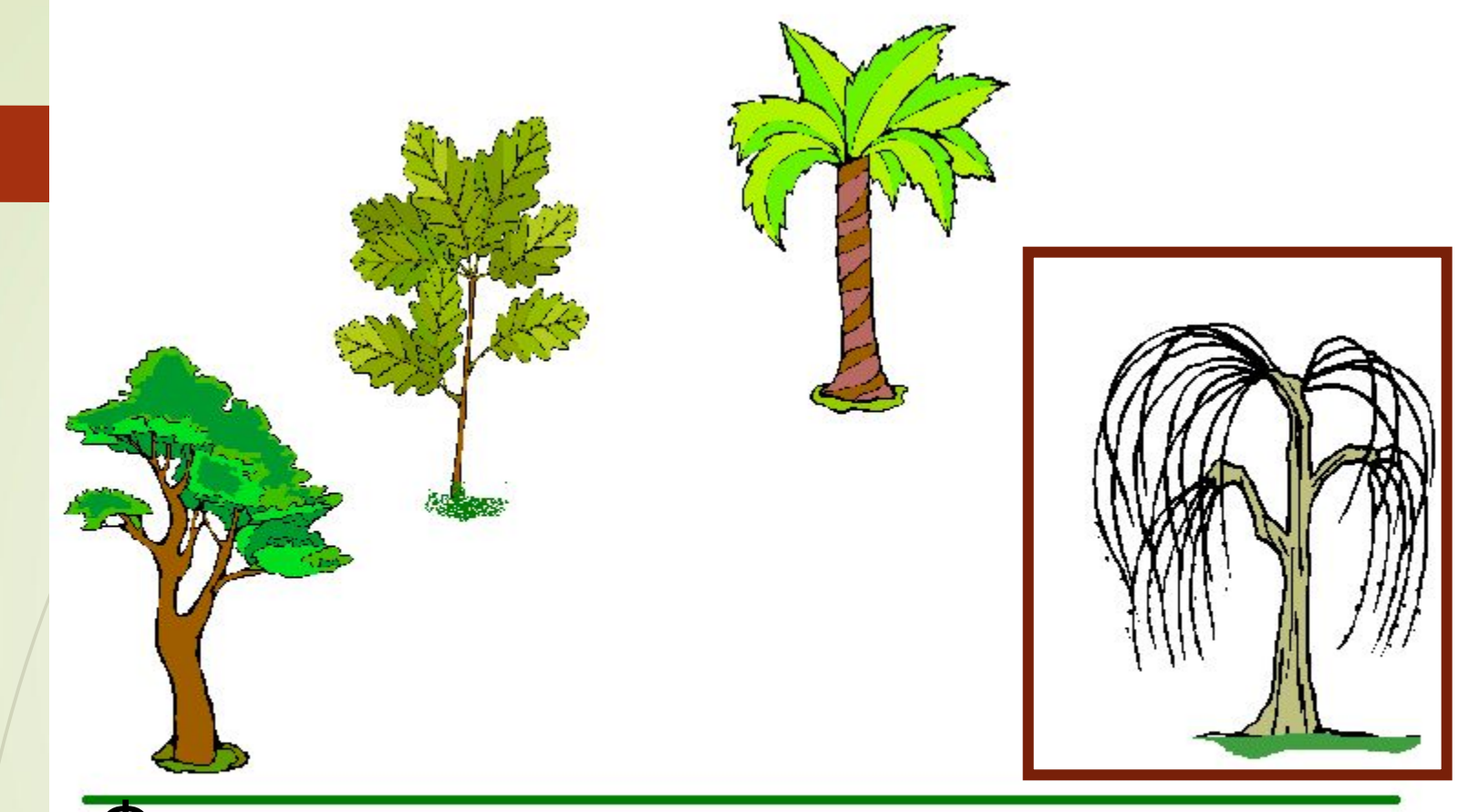

Фрагмент – часть рисунка.

Учебник стр. 78 Рис. 32, 33

### **Панель инструментов**

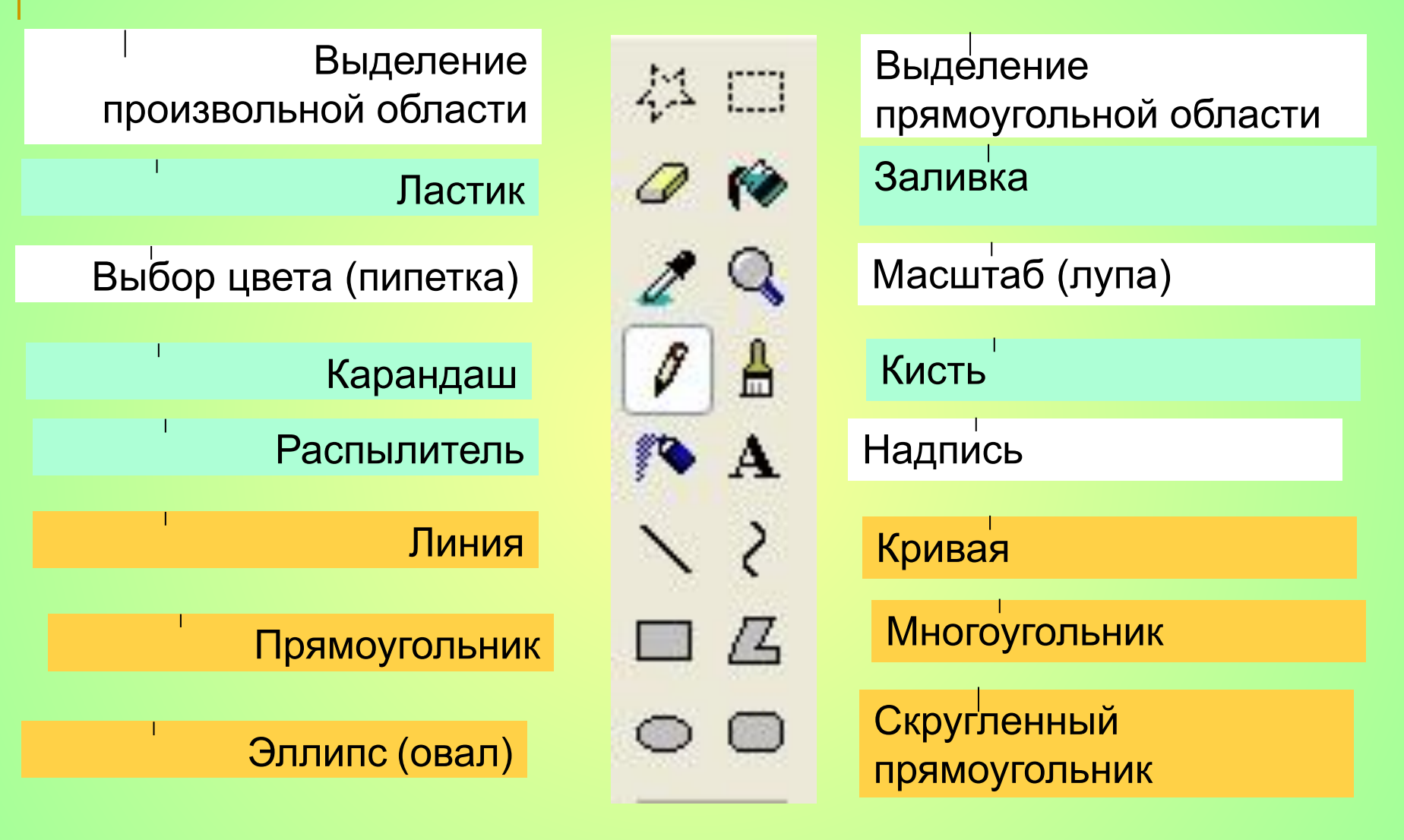

Рабочая тетрадь № 140

### **Панель инструментов**

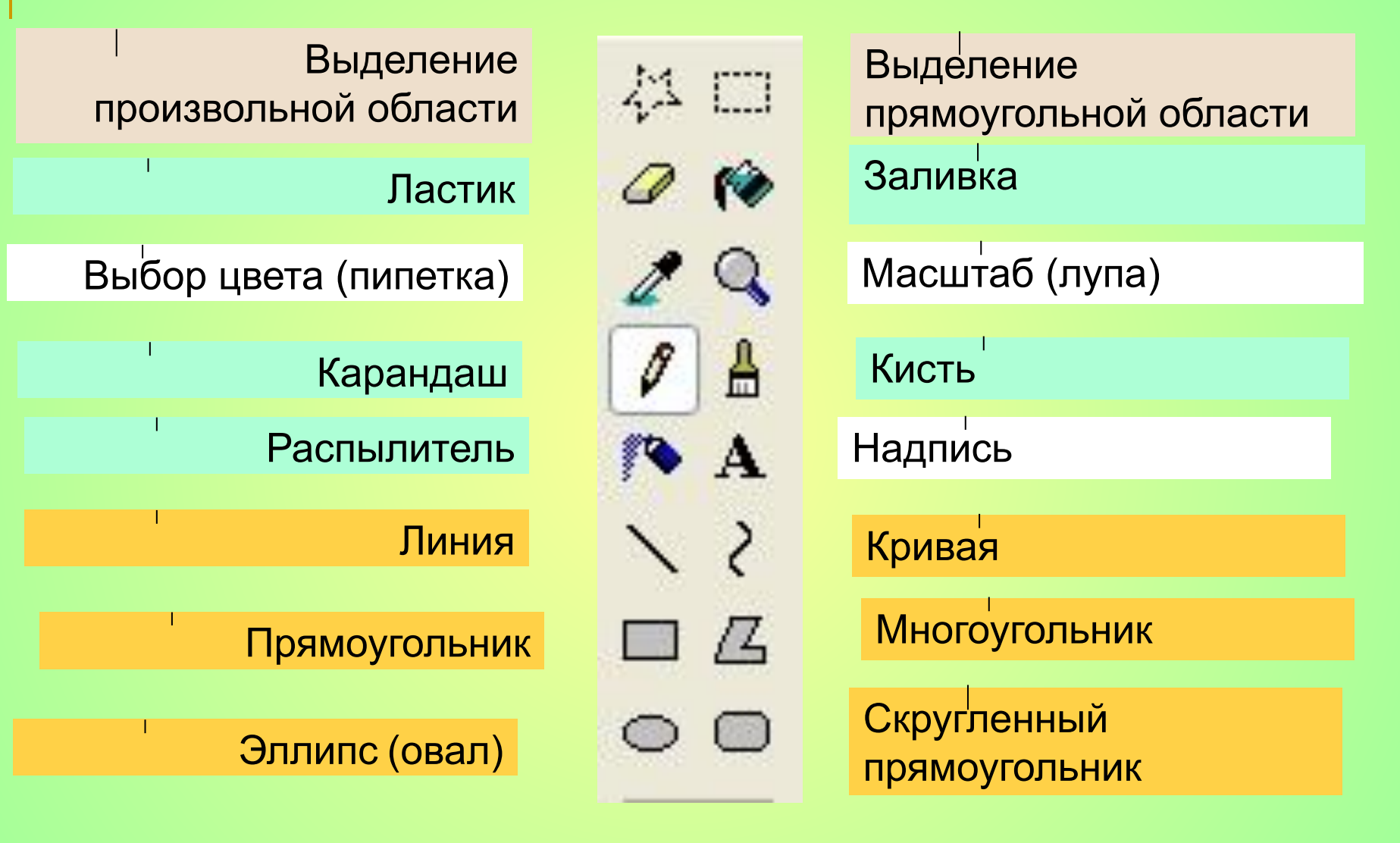

Учебник стр. 80, рис. 34

# Какие операции с объектами можно

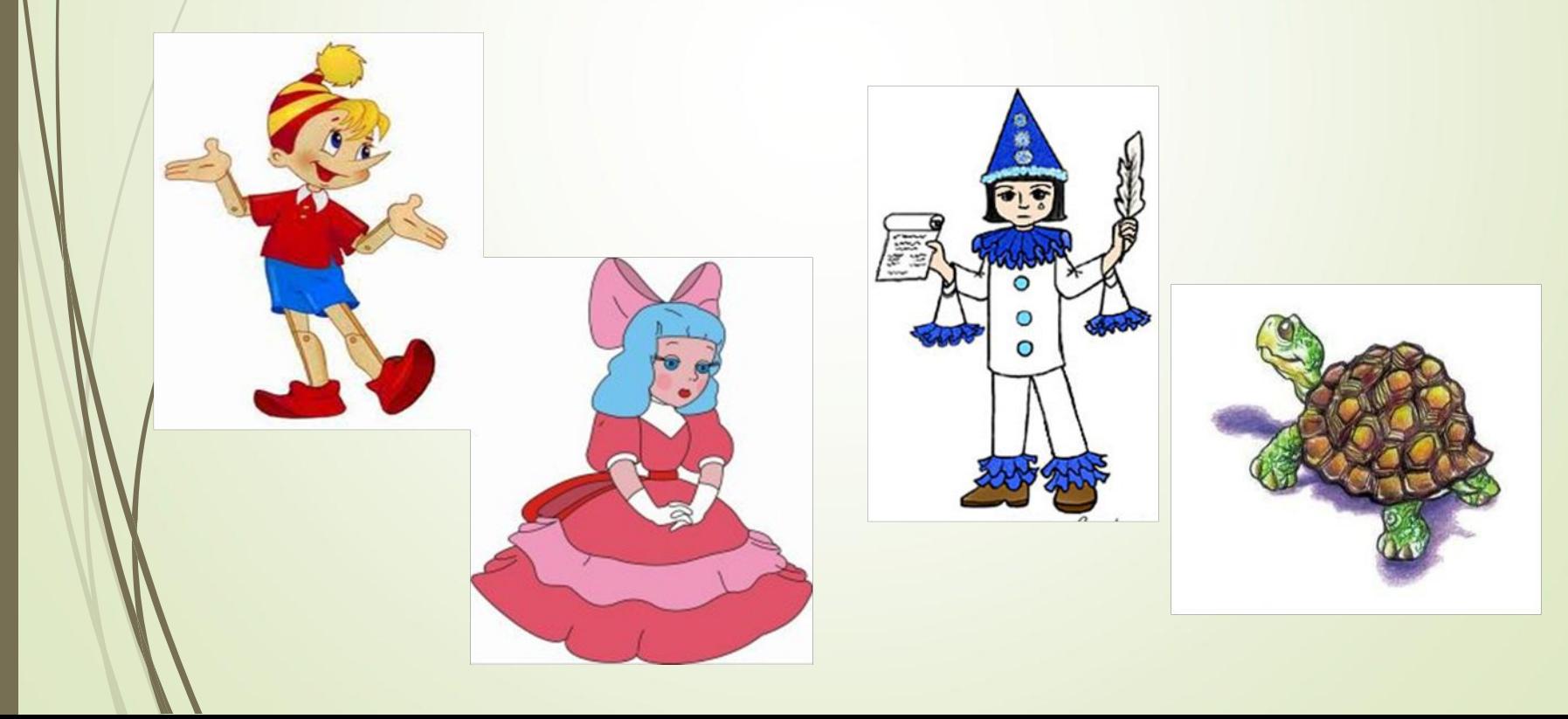

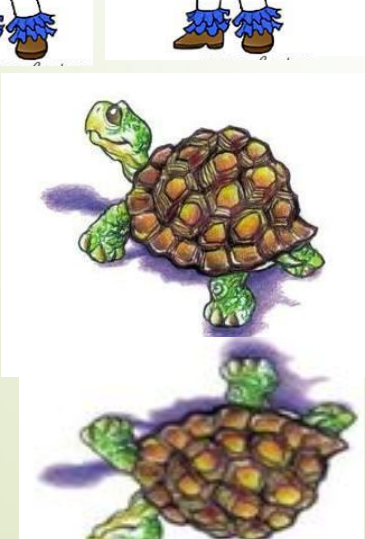

**4. Отражение сверху вниз.**

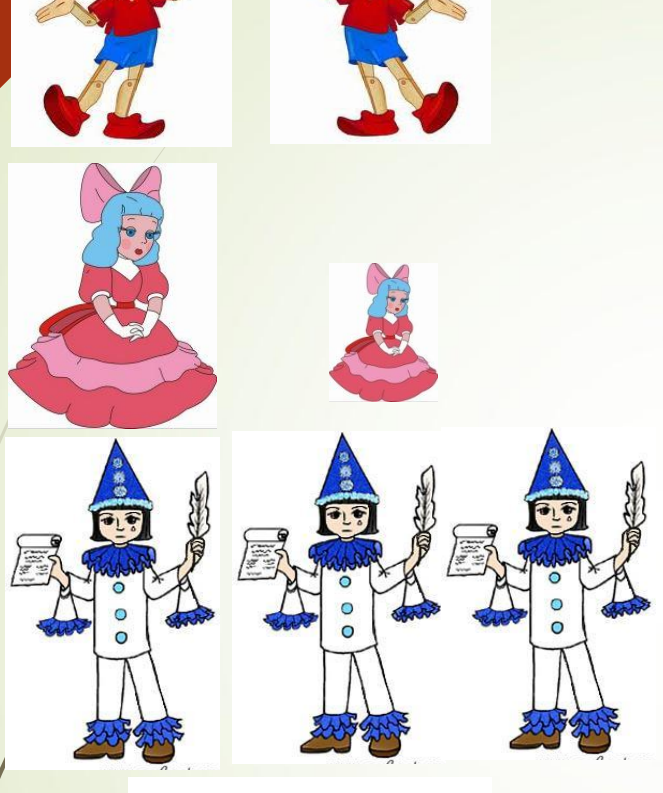

**3. Копирование ( размножение)**

**2. Изменение размера**

**1. Отражение слева направо.**

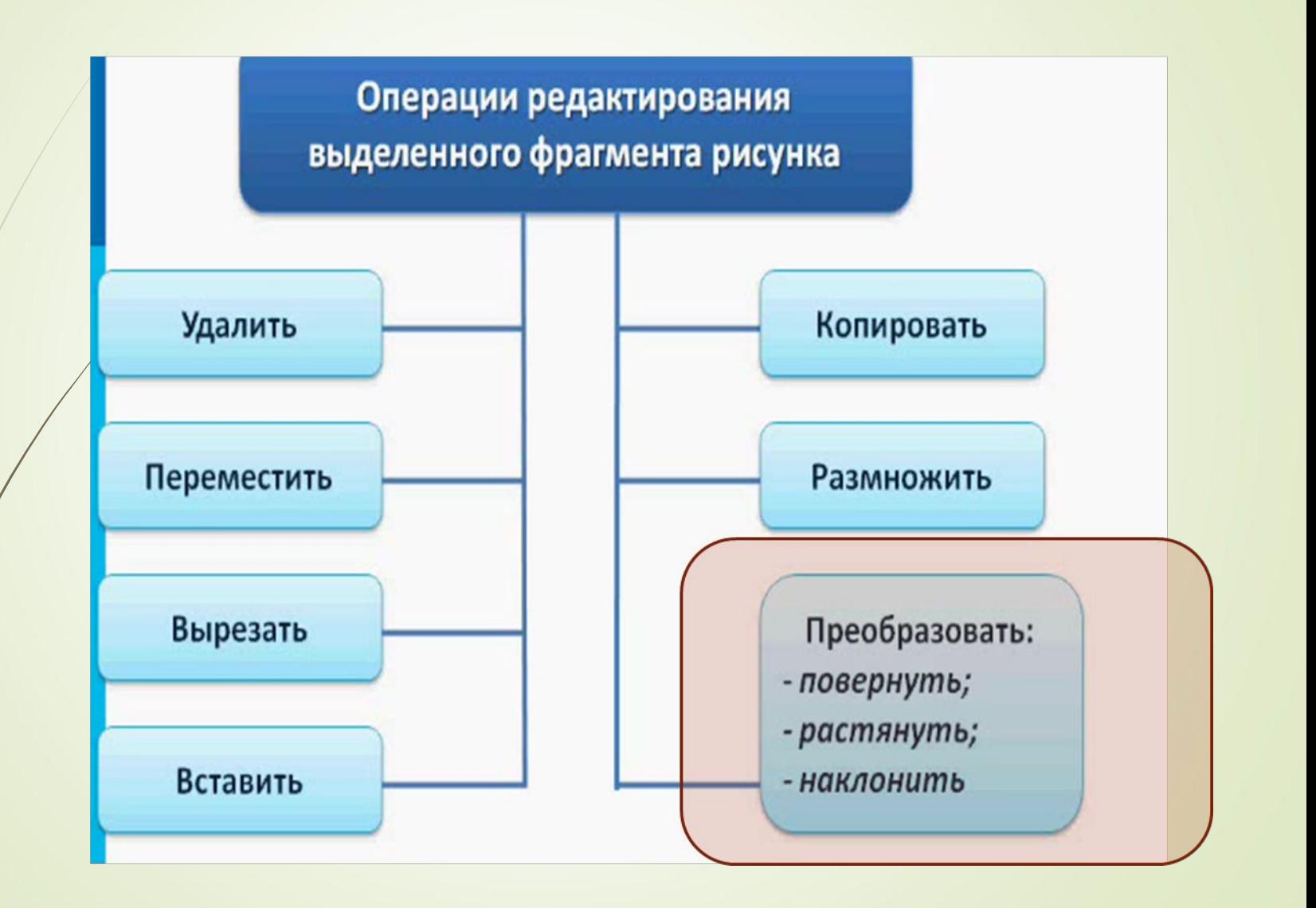

### Редактирование рисунка

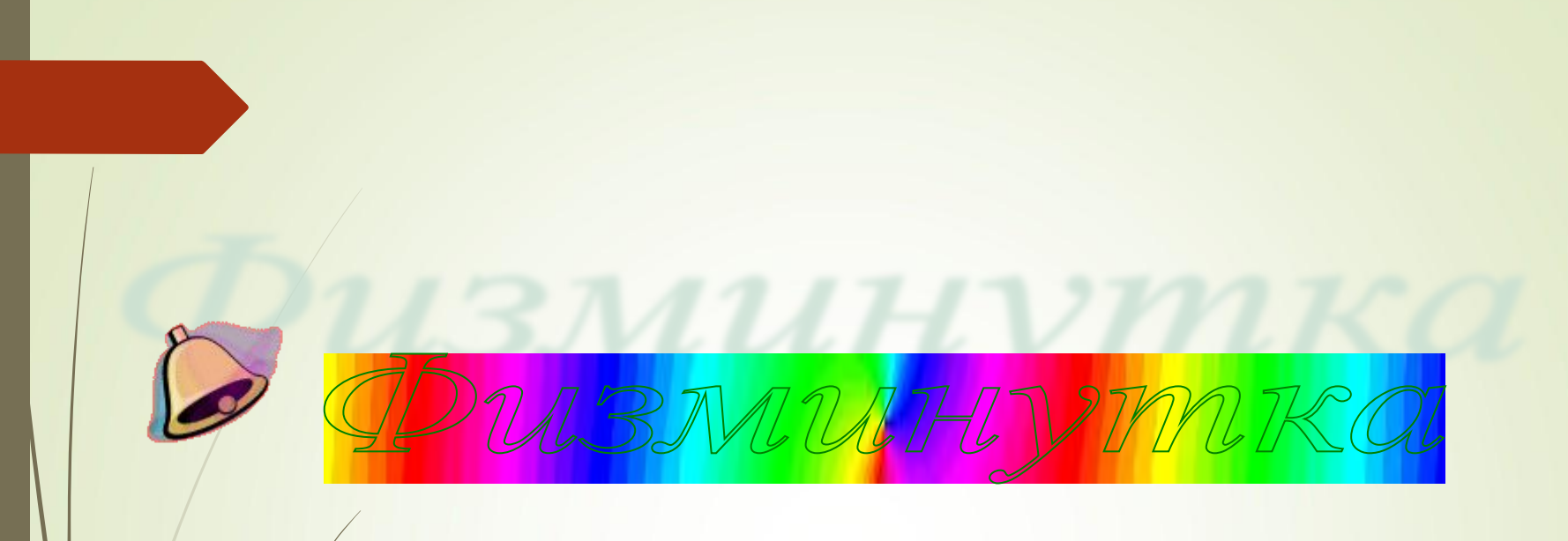

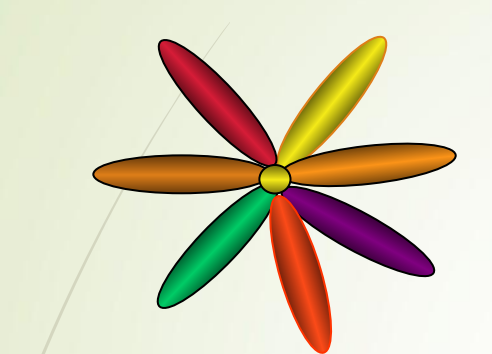

### **Ребята!**

### **Берегите зрение!**

## **Чаще делайте физминутки для глаз!**

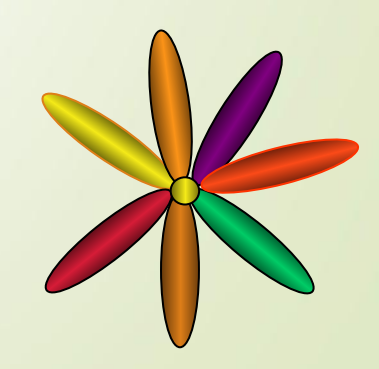

### **Домашнее задание:**

**§ § 11 (2, 3);** 

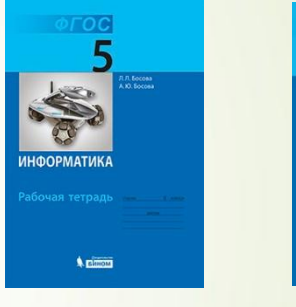

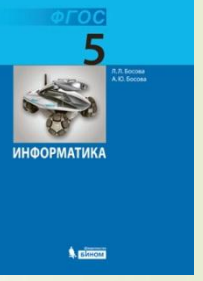

# Научись редактировать<br>изображение.

### Выполни практическую работу  $N<sub>°</sub>$  12

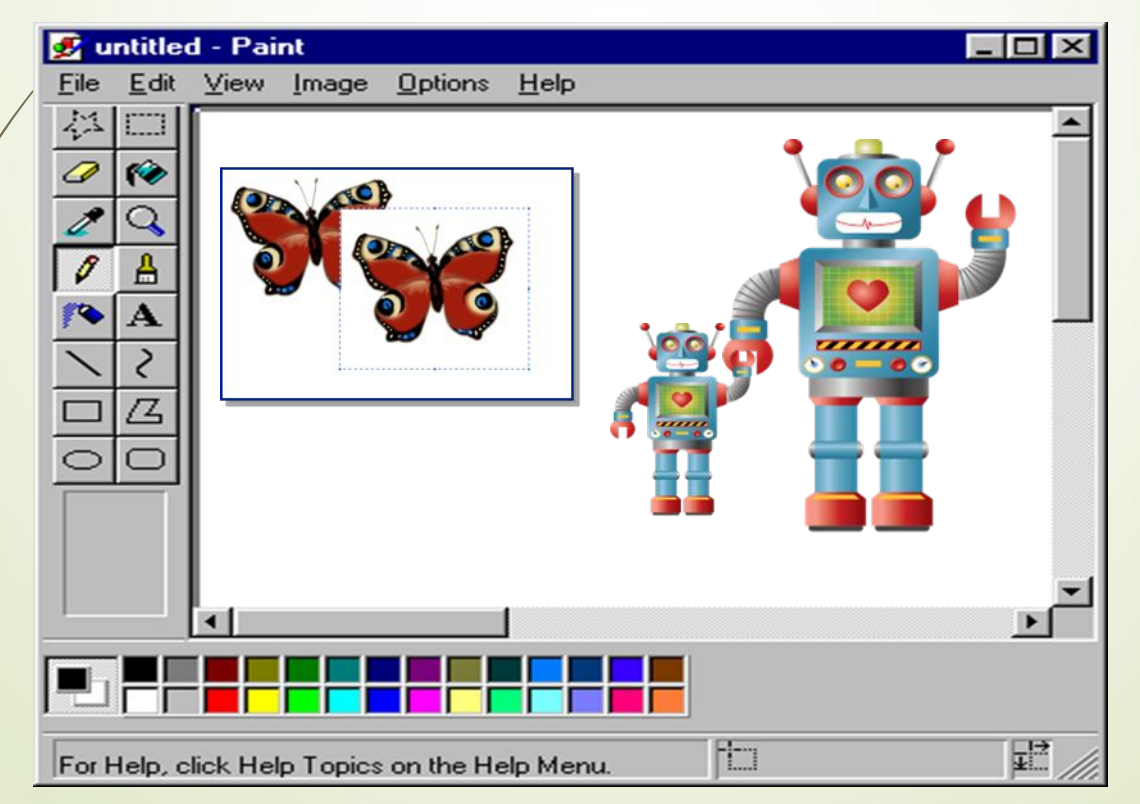

Можете ли вы назвать тему урока?

- Вам было легко или были трудности?
- Что у вас получилось лучше всего и без ошибок?
- Какое задание было самым интересным и почему?
- Как бы вы оценили свою работу?

Выполнили все задания без ошибок оценка «5» Выполнили 2 задания без ошибок - оценка «4» 3 и более ошибок - оценка «3»